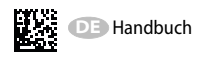

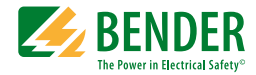

# **RCM420-DM**

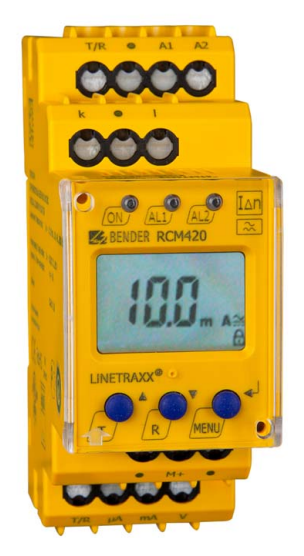

## **Differenzstrom-Überwachungsgerät**

<span id="page-0-0"></span>zur Überwachung von AC-Strömen in TN- und TT-Systemen mit einem Analogausgang Software-Version: D240 v1.2x

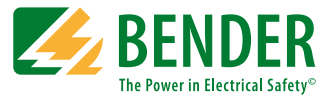

#### **Bender GmbH & Co. KG**

Postfach 1161 • 35301 Grünberg • Germany Londorfer Str. 65 • 35305 Grünberg • Germany Tel.: +49 6401 807-0 • Fax: +49 6401 807-259 [E-Mail: info@bender.de • www.bender.de](http://www.bender-de.com)

© Bender GmbH & Co. KG Alle Rechte vorbehalten. Nachdruck nur mit Genehmigung des Herausgebers. Änderungen vorbehalten!

Fotos: Bender Archiv

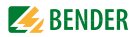

## **Inhaltsverzeichnis**

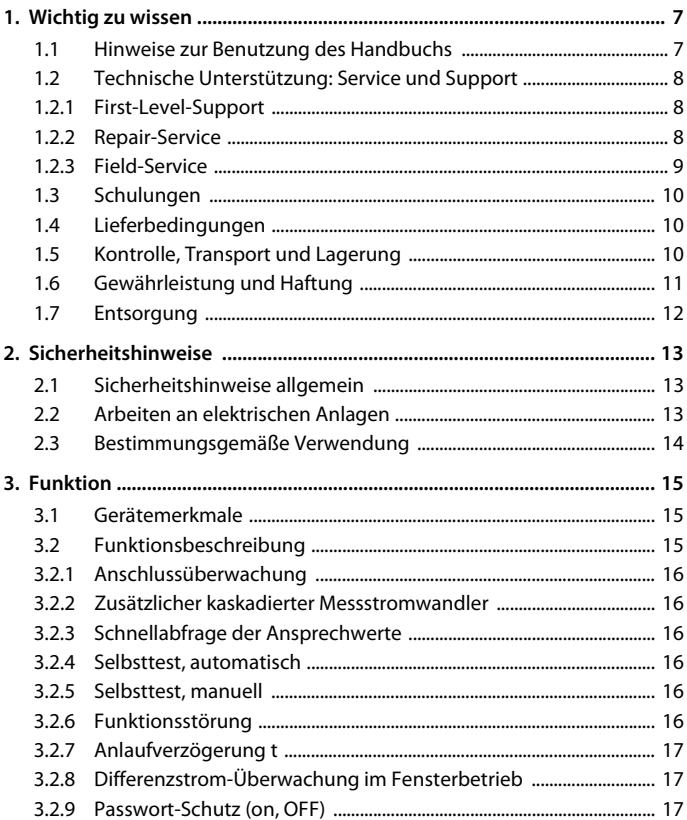

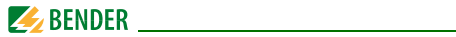

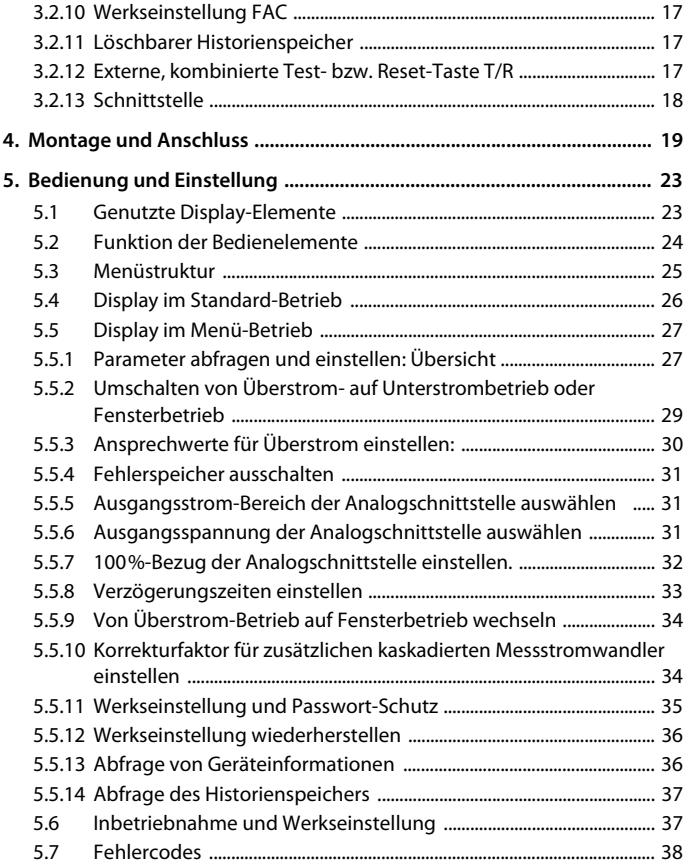

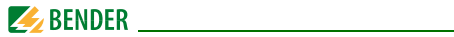

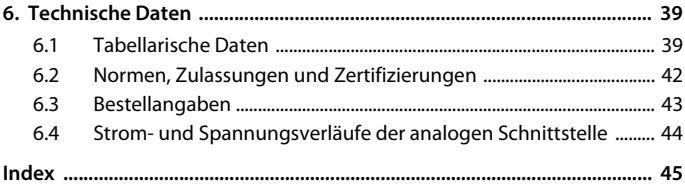

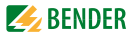

## <span id="page-6-0"></span>**1. Wichtig zu wissen**

## <span id="page-6-1"></span>**1.1 Hinweise zur Benutzung des Handbuchs**

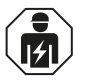

<span id="page-6-2"></span>Dieses Handbuch richtet sich an *Fachpersonal* der Elektrotechnik und Elektronik!

#### **Bewahren Sie dieses Handbuch zum Nachschlagen griffbereit auf.**

Um Ihnen das Verständnis und das Wiederfinden bestimmter Textstellen und Hinweise im Handbuch zu erleichtern, haben wir wichtige Hinweise und Informationen mit Symbolen gekennzeichnet. Die folgenden Beispiele erklären die Bedeutung dieser Symbole:

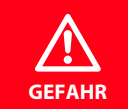

Das Signalwort bezeichnet eine Gefährdung mit einem *hohen Risikograd*, die, wenn sie nicht vermieden wird, den *Tod* oder eine *schwere Verletzung* zur Folge hat.

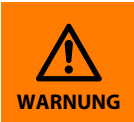

Das Signalwort bezeichnet eine Gefährdung mit einem *mittleren Risikograd*, die, wenn sie nicht vermieden wird, den *Tod* oder eine *schwere Verletzung* zur Folge haben kann.

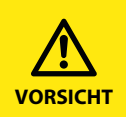

Das Signalwort bezeichnet eine Gefährdung mit einem *niedrigen Risikograd*, die, wenn sie nicht vermieden wird, eine geringfügige oder *mäßige Verletzung* oder *Sachschaden* zur Folge haben .

<span id="page-7-4"></span>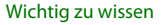

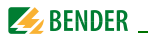

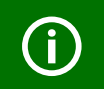

<span id="page-7-3"></span>Dieses Symbol bezeichnet Informationen, die Ihnen bei der *optimalen Nutzung* des Produktes behilflich sein sollen.

Dieses Handbuch wurde mit größtmöglicher Sorgfalt erstellt. Dennoch sind Fehler und Irrtümer nicht vollständig auszuschließen. Bender übernimmt keinerlei Haftung für Personen- oder Sachschäden, die sich aus Fehlern oder Irrtümern in diesem Handbuch herleiten.

## <span id="page-7-0"></span>**1.2 Technische Unterstützung: Service und Support**

Für die Inbetriebnahme und Störungsbehebung bietet Bender an:

#### <span id="page-7-1"></span>**1.2.1 First-Level-Support**

Technische Unterstützung telefonisch oder per E-Mail für alle Bender-Produkte

- Fragen zu speziellen Kundenapplikationen
- Inbetriebnahme
- Störungsbeseitigung

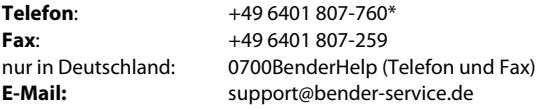

#### <span id="page-7-2"></span>**1.2.2 Repair-Service**

Reparatur-, Kalibrier-, Update- und Austauschservice für Bender-Produkte

- Reparatur, Kalibrierung, Überprüfung und Analyse von Bender-Produkten
- Hard- und Software-Update von Bender-Geräten
- Ersatzlieferung für defekte oder falsch gelieferte Bender-Geräte
- Verlängerung der Garantie von Bender-Geräten mit kostenlosem Reparaturservice im Werk bzw. kostenlosem Austauschgerät

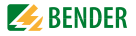

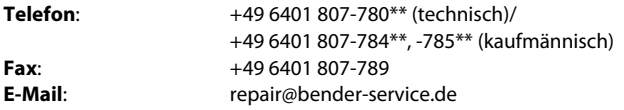

Geräte für den **Reparaturservice** senden Sie bitte an folgende Adresse:

Bender GmbH, Repair-Service, Londorfer Str. 65, 35305 Grünberg

#### <span id="page-8-0"></span>**1.2.3 Field-Service**

Vor-Ort-Service für alle Bender-Produkte

- Inbetriebnahme, Parametrierung, Wartung, Störungsbeseitigung für Bender-Produkte
- Analyse der Gebäudeinstallation (Netzqualitäts-Check, EMV-Check, Thermografie)
- Praxisschulungen für Kunden

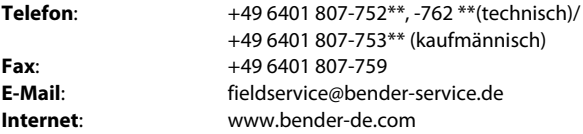

\*365 Tage von 07:00 - 20:00 Uhr (MEZ/UTC +1) \*\*Mo-Do 07:00 - 16:00 Uhr, Fr 07:00 - 13:00 Uhr

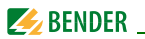

## <span id="page-9-0"></span>**1.3 Schulungen**

<span id="page-9-4"></span><span id="page-9-3"></span>Bender bietet Ihnen gerne eine Einweisung in die Bedienung des Geräts an. Aktuelle Termine für Schulungen und Praxisseminare finden Sie im Internet unter www.bender-de.com -> Fachwissen -> Seminare.

## <span id="page-9-1"></span>**1.4 Lieferbedingungen**

Es gelten die Liefer- und Zahlungsbedingungen der Firma Bender. Für Softwareprodukte gilt zusätzlich die vom ZVEI (Zentralverband Elektrotechnik- und Elektronikindustrie e. V.) herausgegebene "Softwareklausel zur Überlassung von Standard-Software als Teil von Lieferungen, Ergänzung und Änderung der Allgemeinen Lieferbedingungen für Erzeugnisse und Leistungen der Elektroindustrie".

Die Liefer- und Zahlungsbedingungen erhalten Sie gedruckt oder als Datei bei Bender.

## <span id="page-9-2"></span>**1.5 Kontrolle, Transport und Lagerung**

Kontrollieren Sie die Versand- und Geräteverpackung auf Beschädigungen und vergleichen Sie den Packungsinhalt mit den Lieferpapieren. Bei Transportschäden benachrichtigen Sie bitte umgehend Bender.

Die Geräte dürfen nur in Räumen gelagert werden, in denen sie vor Staub, Feuchtigkeit, Spritz- und Tropfwasser geschützt sind und in denen die angegebenen Lagertemperaturen eingehalten werden.

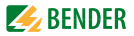

## <span id="page-10-0"></span>**1.6 Gewährleistung und Haftung**

Gewährleistung- und Haftungsansprüche bei Personen- und Sachschäden sind ausgeschlossen, wenn sie auf eine oder mehrere der folgenden Ursachen zurückzuführen sind:

- Nicht bestimmungsgemäße Verwendung des Geräts.
- Unsachgemäßes Montieren, Inbetriebnehmen, Bedienen und Warten des Geräts.
- Nichtbeachten der Hinweise im Handbuch bezüglich Transport, Inbetriebnahme, Betrieb und Wartung des Geräts.
- Eigenmächtige bauliche Veränderungen am Gerät.
- Nichtbeachten der technischen Daten.
- Unsachgemäß durchgeführte Reparaturen und die Verwendung vom Hersteller nicht empfohlener Ersatzteile oder nicht empfohlenen Zubehörs.
- Katastrophenfälle durch Fremdkörpereinwirkung und höhere Gewalt.
- Die Montage und Installation mit nicht empfohlenen Gerätekombinationen.

Dieses Handbuch, insbesondere die Sicherheitshinweise, sind von allen Personen zu beachten, die mit dem Gerät arbeiten. Darüber hinaus sind die für den Einsatzort geltenden Regeln und Vorschriften zur Unfallverhütung zu beachten.

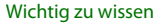

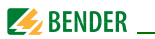

## <span id="page-11-0"></span>**1.7 Entsorgung**

Beachten Sie die nationalen Vorschriften und Gesetze zur Entsorgung des Gerätes. Fragen Sie Ihren Lieferanten, wenn Sie nicht sicher sind, wie das Altgerät zu entsorgen ist.

Im Bereich der Europäischen Gemeinschaft gelten die Richtlinie über Elektround Elektronik-Altgeräte (WEEE-Richtlinie) und die Richtlinie zur Beschränkung der Verwendung bestimmter gefährlicher Stoffe in Elektro- und Elektronikgeräten (RoHS-Richtlinie). In Deutschland sind diese Richtlinien durch das Elektro- und Elektronikgerätegesetz (ElektroG) umgesetzt. Danach gilt:

- Elektro- und Elektronik-Altgeräte gehören nicht in den Hausmüll.
- Batterien oder Akkumulatoren gehören nicht in den Hausmüll, sondern sind gemäß den gesetzlichen Bestimmungen zu entsorgen.
- Altgeräte anderer Nutzer als privater Haushalte, die als Neugeräte nach dem 13. August 2005 in Verkehr gebracht wurden, werden vom Hersteller zurückgenommen und einer fachgerechten Entsorgung zugeführt.

Weitere Hinweise zur Entsorgung von Bender-Geräten finden Sie auf unserer Homepage unter www.bender-de.com -> Service & Support.

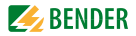

## <span id="page-12-0"></span>**2. Sicherheitshinweise**

## <span id="page-12-3"></span><span id="page-12-1"></span>**2.1 Sicherheitshinweise allgemein**

Bestandteil der Gerätedokumentation sind neben diesem Handbuch die "Sicherheitshinweise für Bender-Produkte".

## <span id="page-12-2"></span>**2.2 Arbeiten an elektrischen Anlagen**

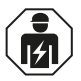

Alle zum Einbau, zur Inbetriebnahme und zum laufenden Betrieb eines Gerätes oder Systems erforderlichen Arbeiten sind durch geeignetes *Fachpersonal* auszuführen.

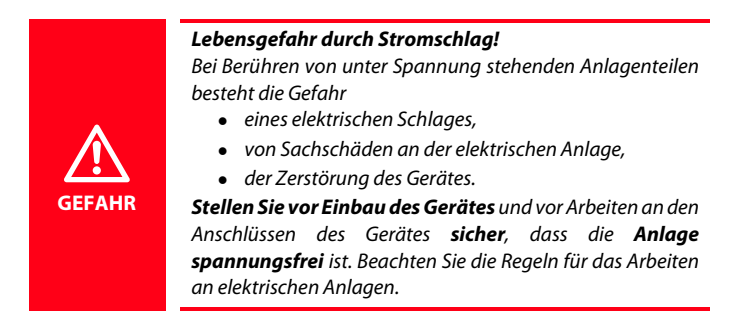

Wird das Gerät außerhalb der Bundesrepublik Deutschland verwendet, sind die dort geltenden Normen und Regeln zu beachten. Eine Orientierung kann die europäische Norm EN 50110 bieten.

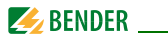

## <span id="page-13-1"></span><span id="page-13-0"></span>**2.3 Bestimmungsgemäße Verwendung**

Das wechsel- und pulsstromsensitive Differenzstrom-Überwachungsgerät RCM420 -DM (Typ A) wird zur Fehler- bzw. Differenzstromüberwachung in geerdeten Systemen (TN/TT) eingesetzt, in denen im Fehlerfall vorzugsweise eine Meldung ausgegeben werden soll, jedoch keine Abschaltung erfolgen darf. Außerdem können damit Einzelleiter überwacht werden, z. B. PE-Leiter, N-PE-Brücken, PE-PAS-Brücken.

Durch zwei getrennt einstellbare Ansprechwert-Bereiche /<sub>Δn1</sub> und /<sub>Δn2</sub> kann zwischen Vorwarnung und Hauptmeldung unterschieden werden  $(I_{\Delta n1} = 50...100$  % vom eingestellten Ansprechwert  $I_{\Delta n2}$ ).

Durch individuelle Parametrierung ist in jedem Falle die Anpassung an die Anlagen- und Einsatzbedingungen vor Ort vorzunehmen, um die Forderungen der Normen zu erfüllen. Beachten Sie die in den technischen Daten angegebenen Grenzen des Einsatzbereichs.

Eine andere oder darüber hinausgehende Benutzung gilt als nicht bestimmungsgemäß.

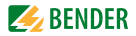

## <span id="page-14-0"></span>**3. Funktion**

## <span id="page-14-1"></span>**3.1 Gerätemerkmale**

- <span id="page-14-4"></span>– Wechsel- und pulsstromsensitives Differenzstrom-Überwachungsgerät Typ A nach IEC 62020
- Analogschnittstelle auf Ansprechwert oder frei konfigurierbar
- Einstellbare Schalthysterese
- Effektivwertmessung
- Anlaufverzögerung
- Messwertanzeige über multifunktionales LC-Display
- Signalisierung von Alarmen über LEDs (AL1, AL2)
- Passwortschutz gegen unbefugtes Ändern von Parametern
- Fehlerspeicherverhalten wählbar
- <span id="page-14-3"></span>– Anschlussüberwachung Messstromwandler

### <span id="page-14-2"></span>**3.2 Funktionsbeschreibung**

Nach Anlegen der Versorgungsspannung U<sub>s</sub> startet die Anlaufverzögerung *t*. Die Differenzstrommessung erfolgt über einen externen Messstromwandler. Der aktuelle Messwert wird auf dem LC-Display angezeigt. Dadurch sind Veränderungen (z. B. beim Zuschalten von Abgängen) leicht erkennbar.

Überschreitet der Messwert einen oder beide Ansprechwerte, leuchten die Alarm-LEDs auf. Ein analoges Signal, beispielsweise ein Strom 0…20 mA, wird zur Weiterverarbeitung ausgegeben.

Mit der **Test-Taste T** kann die Gerätefunktion geprüft werden. Ist die Fehlerspeicherung aktiviert, leuchten die LEDs, bis die **Reset-Taste R**  betätigt oder die Versorgungsspannung unterbrochen wurde.

Die **Geräteparametrierung** erfolgt über die frontseitigen Bedientasten und kann durch ein Passwort geschützt werden.

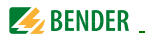

#### <span id="page-15-0"></span>**3.2.1 Anschlussüberwachung**

Die Anschlüsse zum Messstromwandler werden permanent überwacht. Im Fehlerfall blinkendie Alarm-LEDs AL1/AL2/ON (Error Code E.01). Ein kaskadierter zweiter Messstromwandler wird nicht überwacht.

#### <span id="page-15-1"></span>**3.2.2 Zusätzlicher kaskadierter Messstromwandler**

Für Anwendungen, in denen Differenzströme von mehr als 10 A auftreten, kann ein zweiter externer Wandler kaskadiert werden. Dessen Übersetzungsverhältnis kann im Menü SEt mit dem Korrekturfaktor n<sub>RCM</sub> angepasst werden. Siehe [Seite 22](#page-21-0) und [Seite 34.](#page-33-1)

### <span id="page-15-2"></span>**3.2.3 Schnellabfrage der Ansprechwerte**

Befindet sich das Display im Standard-Betrieb, können durch Drücken der Aufwärts- oder Abwärts-Taste (< 1,5 s) die aktuellen Ansprechwerte I<sub>Δn1</sub> und l<sub>Δn2</sub> abgefragt werden. Eine Umschaltung in den Menü-Betrieb ist nicht erforderlich. Zum Verlassen der Schnellabfrage ist die Enter-Taste zu betätigen.

#### <span id="page-15-7"></span><span id="page-15-3"></span>**3.2.4 Selbsttest, automatisch**

Das Gerät führt nach dem Zuschalten des zu überwachenden Systems und danach alle 24 h einen Selbsttest durch, bei dem interne Funktionsstörungen ermittelt und als Fehlercode auf dem Display angezeigt werden.

#### <span id="page-15-8"></span><span id="page-15-4"></span>**3.2.5 Selbsttest, manuell**

Durch Betätigen der Test-Taste > 1,5 s führt das Gerät einen Selbsttest durch, bei dem interne Funktionsstörungen ermittelt und als Fehlercode auf dem Display angezeigt werden. Während des Drückens der Test-Taste T werden alle für dieses Gerät verfügbaren Display-Elemente angezeigt.

#### <span id="page-15-6"></span><span id="page-15-5"></span>**3.2.6 Funktionsstörung**

Liegt eine interne Funktionsstörung vor, blinken alle 3 LEDs. Das Display zeigt einen Fehlercode (E01...E32). Erläuterungen finden Sie im Kapitel ["Fehler](#page-37-0)[codes" auf Seite 38.](#page-37-0)

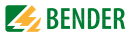

#### <span id="page-16-6"></span><span id="page-16-0"></span>**3.2.7 Anlaufverzögerung t**

Nach Zuschalten der Versorgungsspannung  $U_s$  wird die Alarm-Ausgabe um die eingestellte Zeit t (0…10 s) verzögert.

#### <span id="page-16-7"></span><span id="page-16-1"></span>**3.2.8 Differenzstrom-Überwachung im Fensterbetrieb**

Durch Umschaltung des Messverfahrens in den Fensterbetrieb (SEt / In) löst das Gerät bei Verlassen des Bereichs, der durch die Ansprechwerte I1 und I2 gebildet wird, einen Alarm aus; siehe [Seite 34.](#page-33-0)

#### <span id="page-16-8"></span><span id="page-16-2"></span>**3.2.9 Passwort-Schutz (on, OFF)**

Wurde der Passwort-Schutz aktiviert (on), können Einstellungen nur nach Eingabe des korrekten Passworts (0…999) vorgenommen werden.

#### <span id="page-16-9"></span><span id="page-16-3"></span>**3.2.10 Werkseinstellung FAC**

Nach Aktivieren der Werkseinstellung werden alle geänderten Einstellungen auf den Auslieferungszustand zurückgesetzt.

#### <span id="page-16-4"></span>**3.2.11 Löschbarer Historienspeicher**

In diesem Speicher wird der erste auftretende Alarmwert registriert. Der Speicher ist über das Menü HiS löschbar.

#### <span id="page-16-5"></span>**3.2.12 Externe, kombinierte Test- bzw. Reset-Taste T/R**

- Reset = Betätigen des externen Tasters  $< 1.5$  s
- Test = Betätigen des externen Tasters  $> 1.5$  s

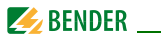

#### <span id="page-17-1"></span><span id="page-17-0"></span>**3.2.13 Schnittstelle**

Das Gerät bietet eine Analog-Schnittstelle mit galvanischer Trennung. Die im Display angezeigten Werte werden an die analoge Schnittstelle übertragen. Über das zugehörige Menü kann eines von 3 Ausgangssignalen ausgewählt werden. Um keinen Fehler (Vollausschlag des angeschlossenen Messgeräts) zu erhalten, darf nur der per Software ausgewählte Ausgang beschaltet werden:

- DC 0…400 μA Stromausgang für Bender-Messinstrumente der Baureihe 96…
- $-$  DC 0...20 mA / DC 4...20 mA Normierter Stromausgang mit wählbaren Bereichen
- $-$  DC 0...10 V Normiertes Spannungssignal

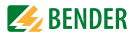

## <span id="page-18-1"></span><span id="page-18-0"></span>**4. Montage und Anschluss**

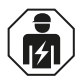

**GEFAHR**

Alle zum Einbau, zur Inbetriebnahme und zum laufenden Betrieb eines Gerätes oder Systems erforderlichen Arbeiten sind durch geeignetes *Fachpersonal* auszuführen.

#### *Lebensgefahr durch Stromschlag!*

Bei Berühren von unter Spannung stehenden Anlagenteilen besteht die Gefahr

- eines elektrischen Schlages,
- von Sachschäden an der elektrischen Anlage,
- der Zerstörung des Gerätes.

*Stellen Sie vor Einbau des Gerätes* und vor Arbeiten an den Anschlüssen des Gerätes *sicher*, dass die *Anlage spannungsfrei* ist. Beachten Sie die Regeln für das Arbeiten an elektrischen Anlagen.

Maßbild allgemein und Skizze für Schraubbefestigung

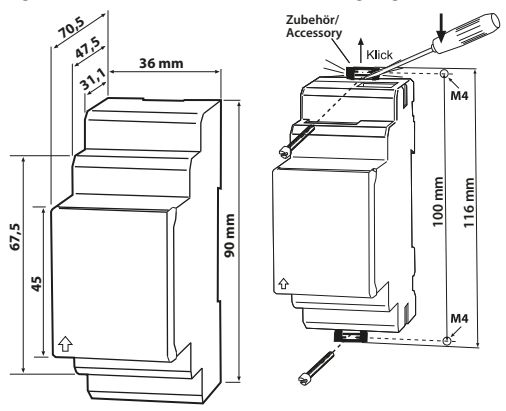

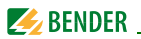

Die Frontplattenabdeckung ist an der mit einem Pfeil gekennzeichneten unteren Seite aufzuklappen.

#### 1. **Montage auf Hutschiene:**

Rasten Sie den rückseitigen Montageclip des Geräts auf der Hutschiene so ein, dass ein sicherer und fester Sitz gewährleistet ist.

#### **Schraub-Befestigung**:

Bringen Sie die rückseitigen Montageclips (2. Montageclip erforderlich, siehe Bestellinformation) mittels Werkzeug in eine über das Gehäuse hinaus ragende Position. Befestigen Sie das Gerät mit zwei M4-Schrauben.

#### 2. **Verdrahtung**

<span id="page-19-0"></span>Verdrahten Sie das Gerät gemäß Anschlussbild.

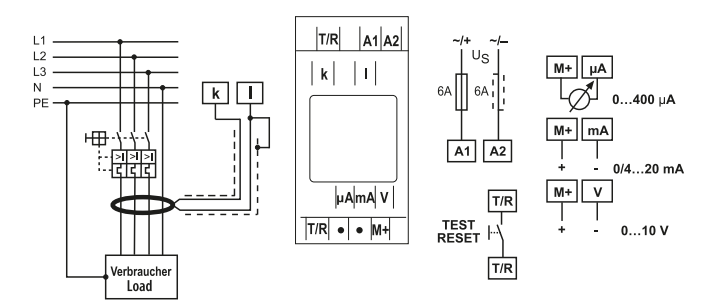

Abb. 4.1: Anschlussbild

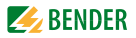

Legende Anschlussschaltbild

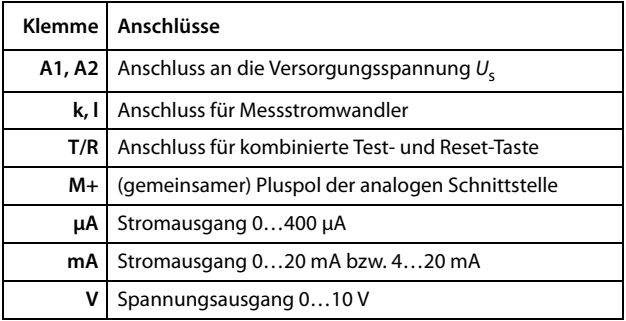

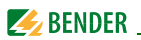

#### <span id="page-21-1"></span><span id="page-21-0"></span>**Anschluss eines zusätzlichen kaskadierten Messstromwandlers**

Falls der Differenzstrom-Bereich von 16 A nicht ausreichen sollte, kann ein zusätzlicher Messstromwandler kaskadiert werden. Der Anschluss erfolgt wie in der nachfolgenden Skizze dargestellt.

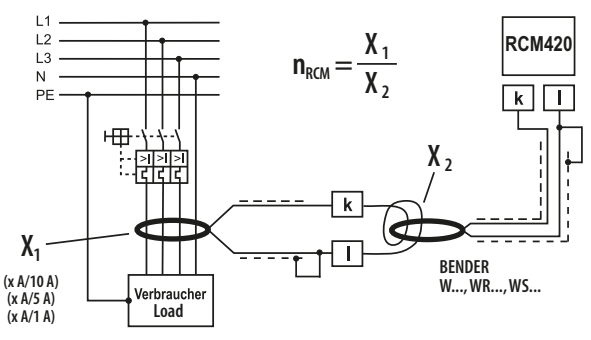

Beispiel:

Ein zusätzlicher kaskadierter Wandler auf der Verbraucherseite hat ein Übersetzungsverhältnis von  $X_1 = 100$  (500 A / 5 A). Das bedeutet beim kleinsten einstellbaren Ansprechwert von 10 mA, dass auf der Primärseite des verbraucherseitigen Wandlers ein Strom von 1 A gerade noch erfasst werden kann. Um den erfassbaren Wert auf 100 mA senken zu können, sind 10 Windungen des Anschlusskabels durch den RCM-seitigen Wandler zu führen.

Daraus ergibt sich der einzustellende Korrekturfaktor

 $n_{\text{RCM}} = X_1/X_2 = 100/10 = 10.$ 

Einzustellen ist der Korrekturfaktor über das Menü SEt/n. Siehe [Seite 34](#page-33-1).

Die Werkseinstellung für den Korrekturfaktor ist 1 und bezieht sich auf den üblichen Betrieb mit nur einem Bender-Messstromwandler  $(X = 600:1)$ .

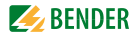

## <span id="page-22-2"></span><span id="page-22-0"></span>**5. Bedienung und Einstellung**

## <span id="page-22-3"></span><span id="page-22-1"></span>**5.1 Genutzte Display-Elemente**

Nachfolgende Tabelle zeigt detailliert die Bedeutung der verwendeten Display-Elemente.

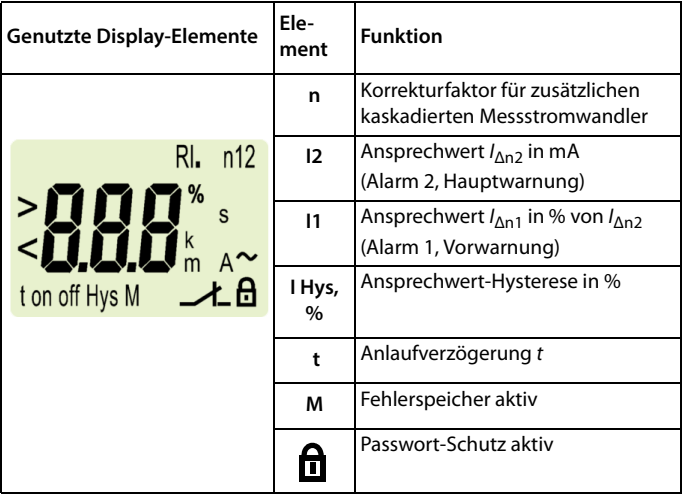

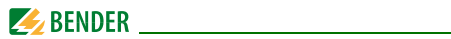

## <span id="page-23-1"></span><span id="page-23-0"></span>**5.2 Funktion der Bedienelemente**

<span id="page-23-8"></span><span id="page-23-7"></span><span id="page-23-6"></span><span id="page-23-5"></span><span id="page-23-4"></span><span id="page-23-3"></span><span id="page-23-2"></span>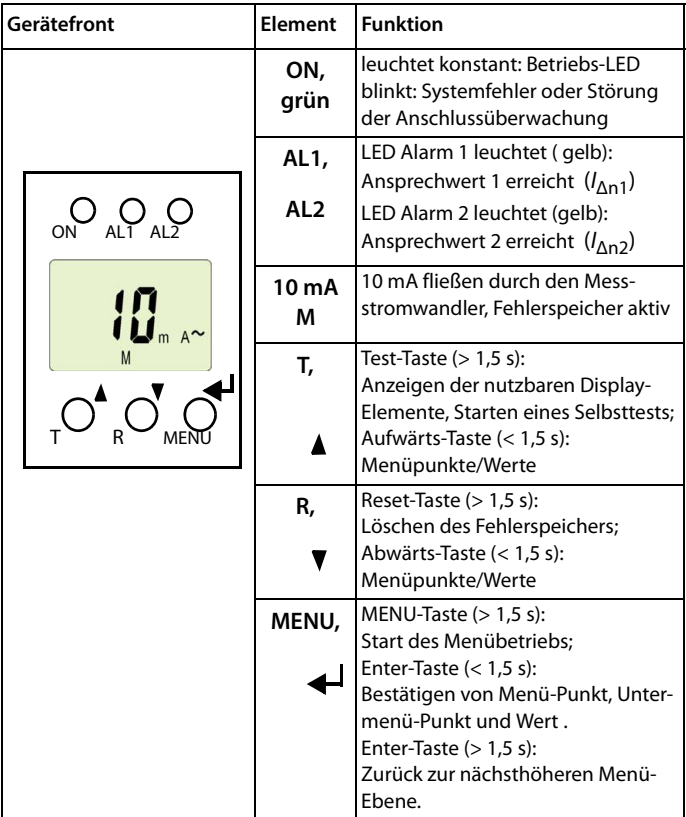

<span id="page-24-1"></span>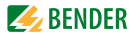

## <span id="page-24-2"></span><span id="page-24-0"></span>**5.3 Menüstruktur**

Alle einstellbaren Parameter finden Sie in den Spalten Menüpunkt und Einstellbarer Parameter. In der Spalte Menüpunkt wurde eine displaynahe Darstellung verwendet.

<span id="page-24-4"></span><span id="page-24-3"></span>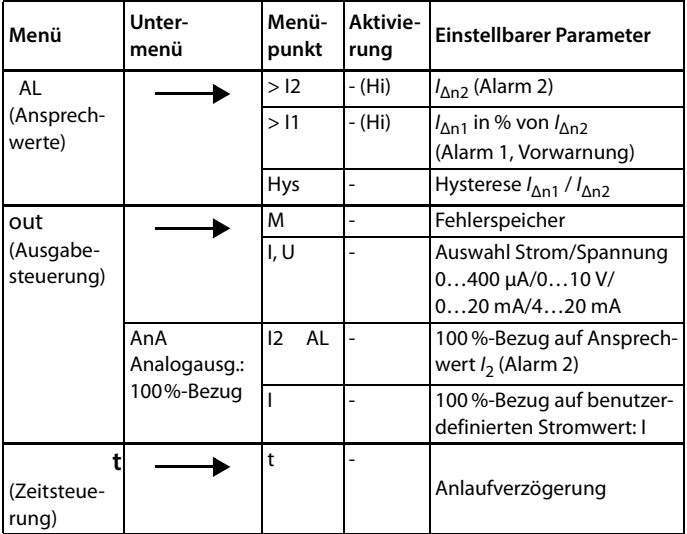

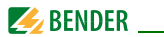

<span id="page-25-4"></span>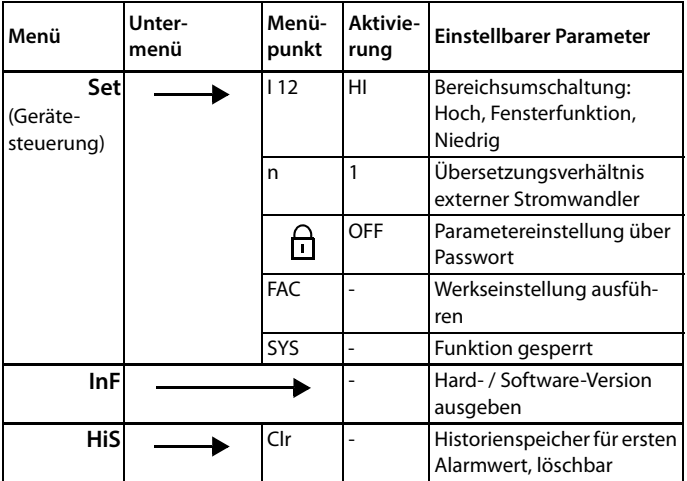

## <span id="page-25-3"></span><span id="page-25-2"></span><span id="page-25-1"></span><span id="page-25-0"></span>**5.4 Display im Standard-Betrieb**

In der Werkseinstellung wird der aktuell gemessene Differenzstrom angezeigt. Durch Betätigen der Aufwärts- oder Abwärts-Taste werden die aktuellen Ansprechwerte I1 (Vorwarnung) und I2 (Alarm) angezeigt. Um zum Messwert zurückzukehren, betätigen Sie die Enter-Taste.

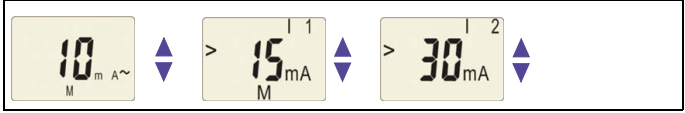

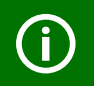

Im Standard-Betrieb schaltet die Aufwärts-/Abwärts-Taste auf die aktuellen Ansprechwerte I1 und I2 um.

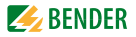

## <span id="page-26-0"></span>**5.5 Display im Menü-Betrieb**

## <span id="page-26-3"></span><span id="page-26-1"></span>**5.5.1 Parameter abfragen und einstellen: Übersicht**

<span id="page-26-2"></span>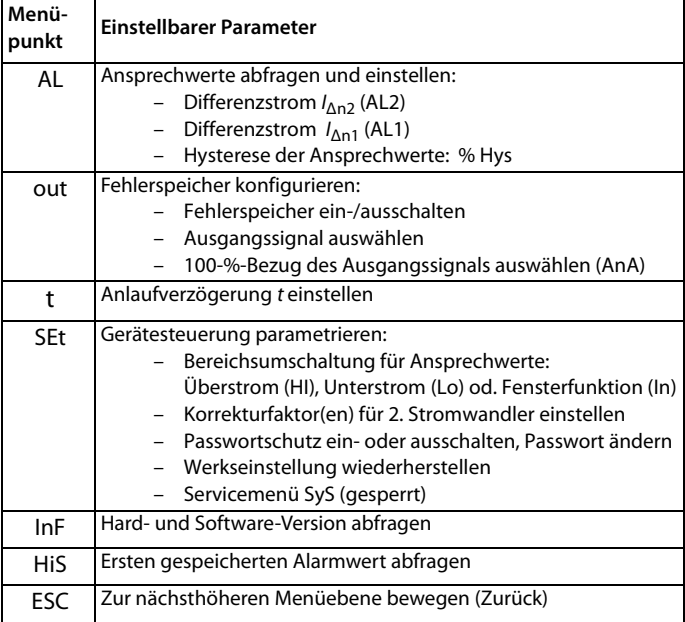

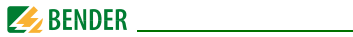

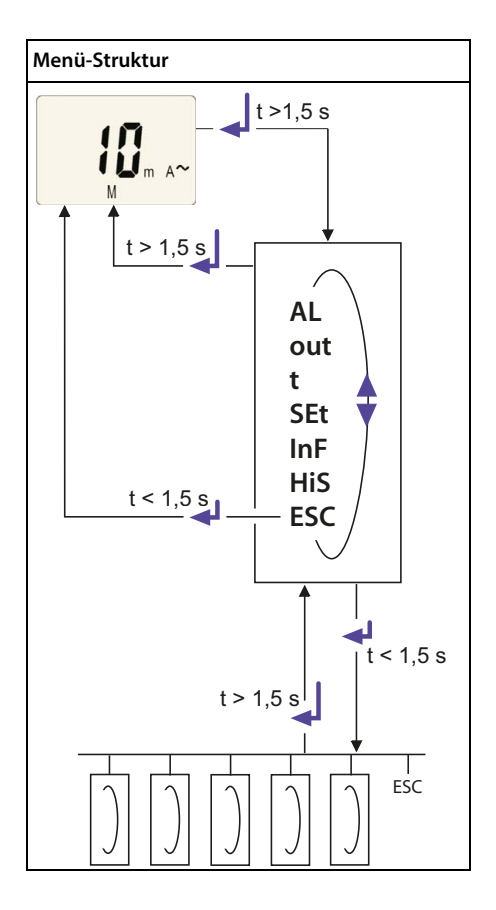

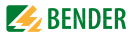

#### <span id="page-28-1"></span>**Einstellen der Parameter**

Beispielhaft wird die Änderung des Alarm-Ansprechwerts Ι1 (/<sub>Δn1</sub>) beschrieben. Vorausgesetzt wird, dass im Menü SEt/I12 der Bereich Überstrom (HI) ausgewählt ist (Werkseinstellung). So gehen Sie vor:

- 1. Drücken Sie die Taste MENU/Enter länger als 1,5 s. Im Display erscheint das blinkende Kürzel AL.
- 2. Bestätigen Sie mit Enter. Der Parameter Ansprechwert > I2 blinkt, außerdem erscheint der zugehörige Ansprechwert von 30 mA.
- 3. Drücken Sie die Abwärts-Taste, um den Ansprechwert I1 auszuwählen. Der Parameter I1 blinkt, außerdem erscheint der zugehörige prozentuale Vorwarnwert 50 % von I2.
- 4. Bestätigen Sie die Auswahl mit Enter. Der aktuelle Vorwarnwert blinkt.
- 5. Stellen Sie mit der Aufwärts- oder Abwärtstaste den gewünschten Vorwarnwert ein. Bestätigen Sie mit Enter. I1 blinkt.
- 6. Um das Menü zu verlassen, können Sie wahlweise durch
	- Drücken der Enter-Taste länger als 1,5 s oder
	- Anwahl des Menüpunkts ESC und Bestätigung mit Enter

je eine Ebene höher gelangen.

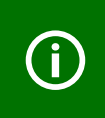

Die jeweils einstellbaren Bereiche des Displays blinken! Dargestellt wird dies durch eine *ovale Markierung* in den folgenden Abbildungen. Der Einstieg in den Menübetrieb erfolgt durch Drücken der Taste MENU > 1,5 s.

### <span id="page-28-0"></span>**5.5.2 Umschalten von Überstrom- auf Unterstrombetrieb oder Fensterbetrieb**

Die Umschaltung der Betriebsart erfolgt im Menü SEt/I mit den Parametern HI, Lo und In. Ab Werk ist der Überstrombetrieb (HI) eingestellt. Eine detaillierte Darstellung der Umstellung auf den Fensterbetrieb folgt auf [Seite 34.](#page-33-0)

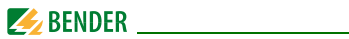

### <span id="page-29-2"></span><span id="page-29-0"></span>**5.5.3 Ansprechwerte für Überstrom einstellen:**

- Ansprechwert I2 (Überstrom)
- Ansprechwert I1 (Überstrom)
- Hysterese (Hys) der Ansprechwerte I1, I2

#### **Ansprechwert I2 erhöhen (Beispiel: Überstrom)**

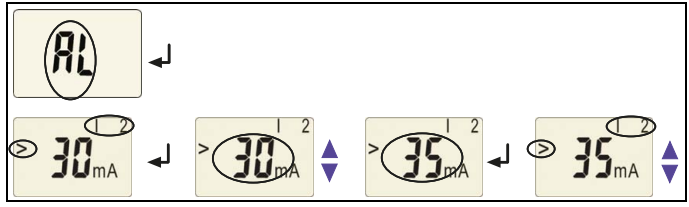

#### **Ansprechwert I1 erhöhen (Vorwarnung Überstrom)**

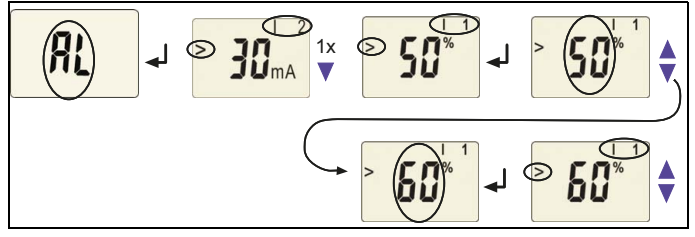

#### <span id="page-29-1"></span>**Ansprechwert Hysterese einstellen**

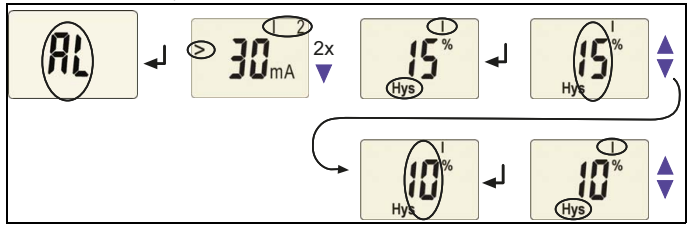

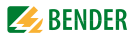

<span id="page-30-6"></span><span id="page-30-0"></span>**5.5.4 Fehlerspeicher ausschalten**

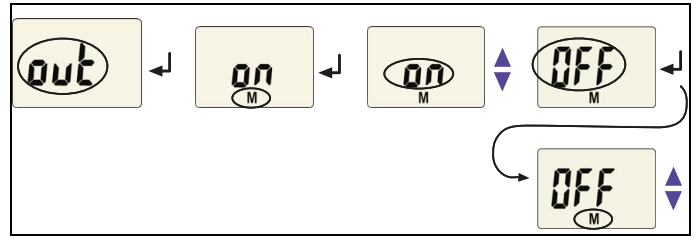

<span id="page-30-4"></span><span id="page-30-3"></span><span id="page-30-1"></span>**5.5.5 Ausgangsstrom-Bereich der Analogschnittstelle auswählen** 

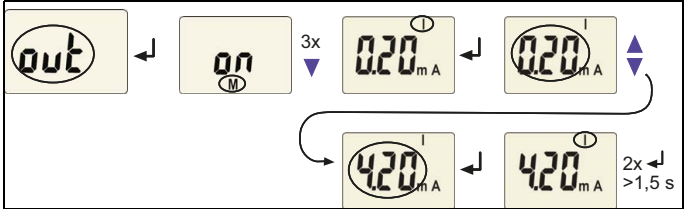

0.0.4 mA steht für 0…400 μA

0.20 mA steht für 0…20 mA

4.20 mA steht für 4…20 mA

#### <span id="page-30-5"></span><span id="page-30-2"></span>**5.5.6 Ausgangsspannung der Analogschnittstelle auswählen**

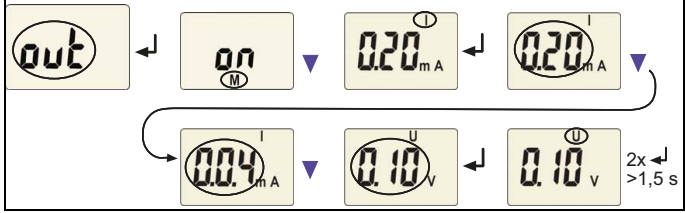

0.10 V steht für 0…10 V

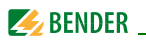

#### <span id="page-31-2"></span><span id="page-31-1"></span><span id="page-31-0"></span>**5.5.7 100%-Bezug der Analogschnittstelle einstellen.**

Hier legen Sie fest, ob der 100%-Wert des Ausgangssignals an den Ansprechwert I2 (I<sub>∆n2</sub>) (AL) oder einen frei einstellbaren Wert gekoppelt wird. Es steht ein einstellbarer Wertebereich von 10 mA bis 10 A zur Verfügung. Werkseinstellung = Kopplung an den Ansprechwert I2 (I<sub>∆n2</sub>) (AL).

Das folgende Beispiel zeigt die Änderung des 100%-Bezuges von AL = Kopplung an den Ansprechwert auf einen 100%-Wert von 60 mA

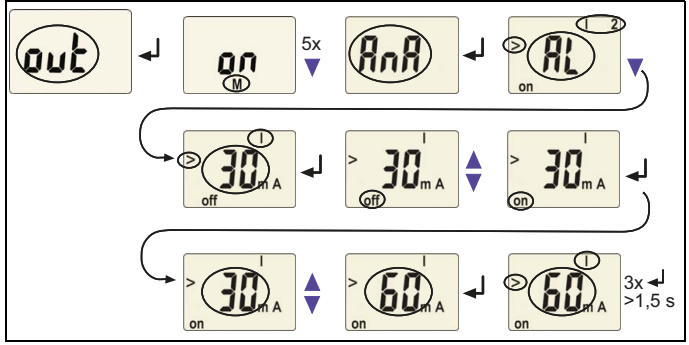

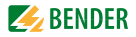

#### <span id="page-32-1"></span><span id="page-32-0"></span>**5.5.8 Verzögerungszeiten einstellen**

Folgende Verzögerungen können Sie vorgeben:

Anlaufverzögerung t (0…10 s) beim Gerätestart

## **Anlaufverzögerung t einstellen**

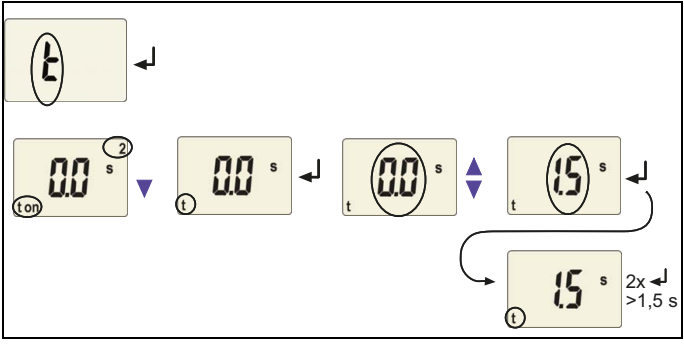

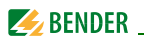

#### <span id="page-33-4"></span><span id="page-33-2"></span><span id="page-33-0"></span>**5.5.9 Von Überstrom-Betrieb auf Fensterbetrieb wechseln**

Mit diesem Menüpunkt wählen Sie aus, ob die Ansprechwerte des Geräts für den Überstrom- (HI) oder den Unterstrom-Betrieb (Lo) gelten. Als dritte Möglichkeit kann der Fensterbetrieb (In) ausgewählt werden.

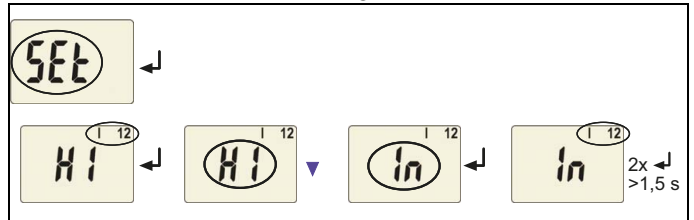

<span id="page-33-3"></span><span id="page-33-1"></span>**5.5.10 Korrekturfaktor für zusätzlichen kaskadierten Messstromwandler einstellen**

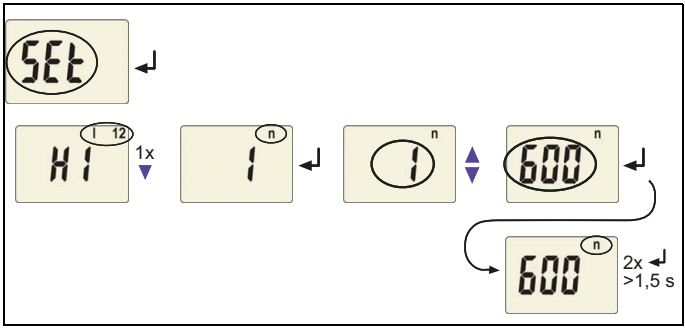

Werkseinstellung ohne kaskadierten Wandler: n = 1.

<span id="page-34-1"></span>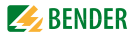

#### <span id="page-34-0"></span>**5.5.11 Werkseinstellung und Passwort-Schutz**

Mit Hilfe dieses Menüs können Sie den Passwort-Schutz einschalten, das Passwort ändern oder den Passwort-Schutz abschalten. Außerdem können Sie das Gerät auf die Werkseinstellungen zurücksetzen.

#### **a) Passwortschutz aktivieren**

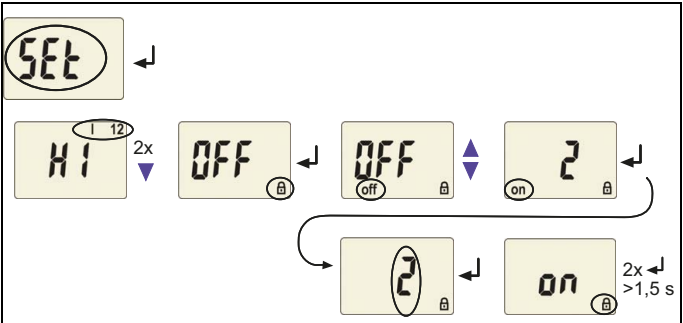

**b) Passwort ändern**

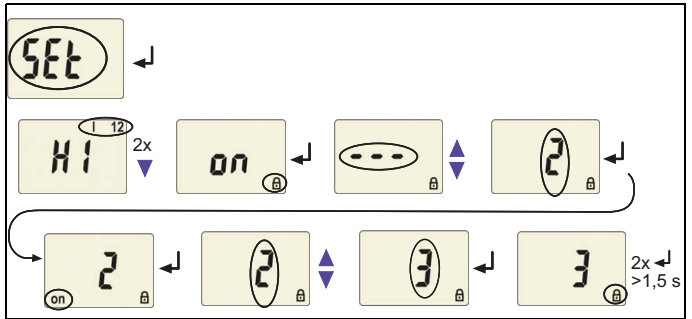

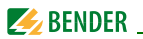

#### **c) Passwortschutz deaktivieren**

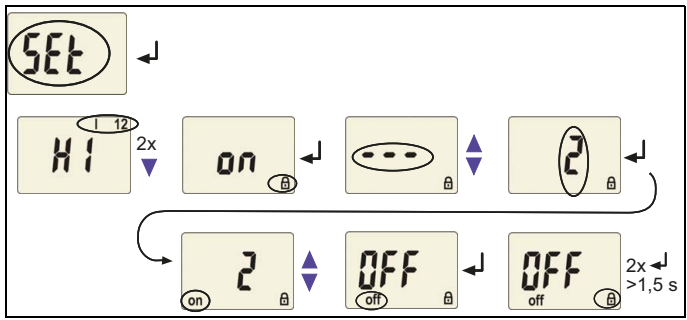

### <span id="page-35-0"></span>**5.5.12 Werkseinstellung wiederherstellen**

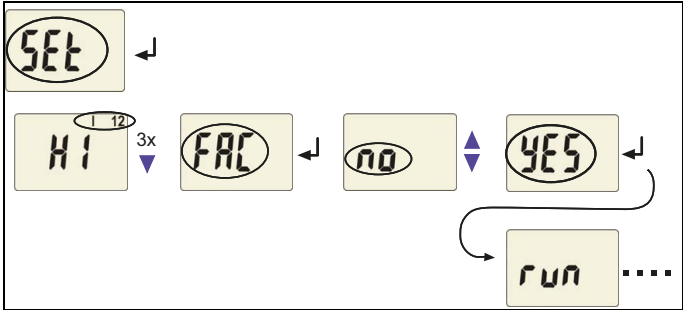

## <span id="page-35-1"></span>**5.5.13 Abfrage von Geräteinformationen**

Hier fragen Sie die Software-Version (1.xx) ab. Die Daten werden nach Start der Funktion als Laufband eingeblendet. Nach Durchlauf der Routine können Sie mit den Aufwärts-/Abwärts-Tasten einzelne Datenabschnitte auswählen.

$$
\boxed{\text{ln} \rightarrow \text{d}24 \leftrightarrow ... \div \text{d}3 \cdot 1 \leftrightarrow ...}
$$

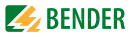

### <span id="page-36-0"></span>**5.5.14 Abfrage des Historienspeichers**

Der Historienspeicher wird über das Menü HiS angewählt. Mit den Aufwärtsoder Abwärtstasten wechseln Sie zur nächsten Anzeige. Bei blinkendem "Clr" kann mit Enter der Historienspeicher gelöscht werden.

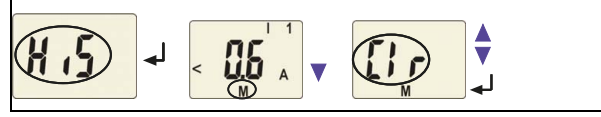

## <span id="page-36-1"></span>**5.6 Inbetriebnahme und Werkseinstellung**

Vor der Inbetriebnahme ist der ordnungsgemäße Anschluss des Differenzstrom-Überwachungsgeräts zu überprüfen.

## <span id="page-36-2"></span> **Werkseinstellung**

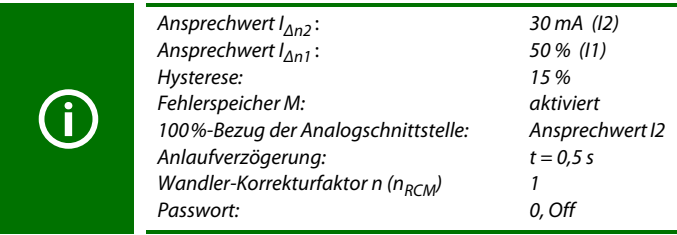

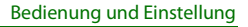

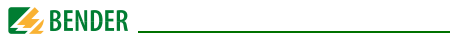

## <span id="page-37-1"></span><span id="page-37-0"></span>**5.7 Fehlercodes**

Sollte wider Erwarten ein Gerätefehler auftreten, erscheinen im Display Fehlercodes. Nachfolgend sind einige beschrieben:

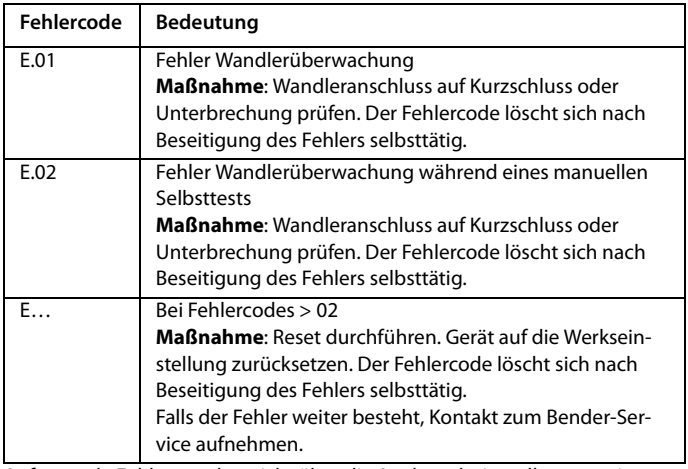

Auftretende Fehler werden nicht über die Analogschnittstelle angezeigt.

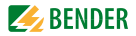

## <span id="page-38-2"></span><span id="page-38-0"></span>6. Technische Daten

## <span id="page-38-1"></span>6.1 Tabellarische Daten

 $( )^*$  = Werkseinstellung

### Isolationskoordination nach IEC 60664-1/IEC 60664-3

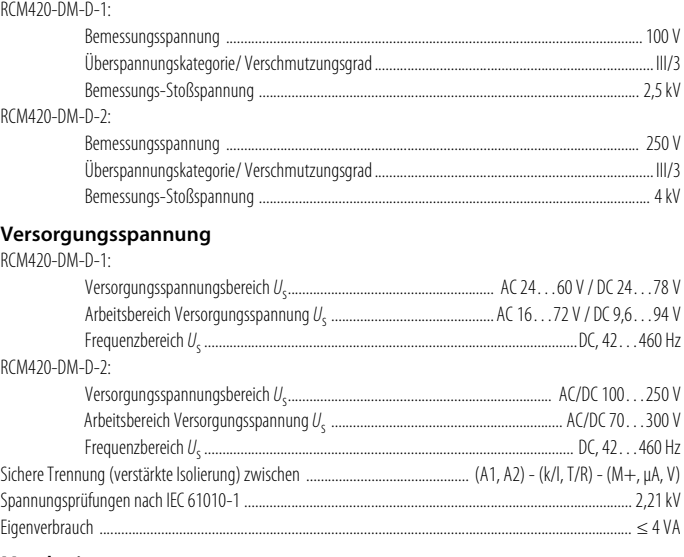

#### **Messkreis**

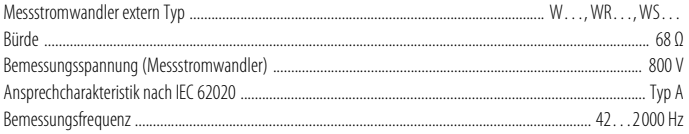

## $\swarrow$  BENDER

 $\overline{40}$ 

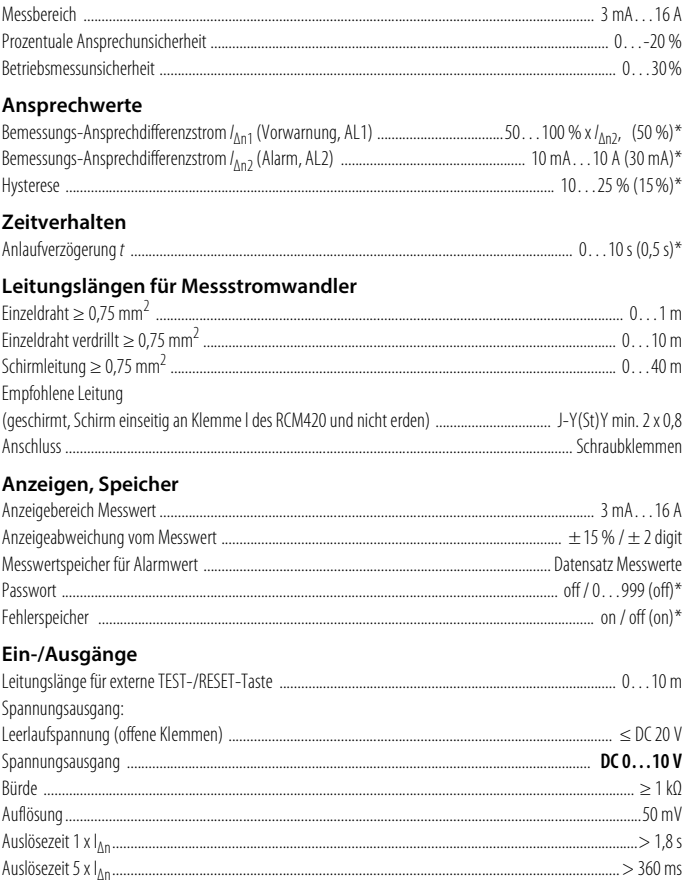

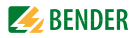

Stromausgänge:

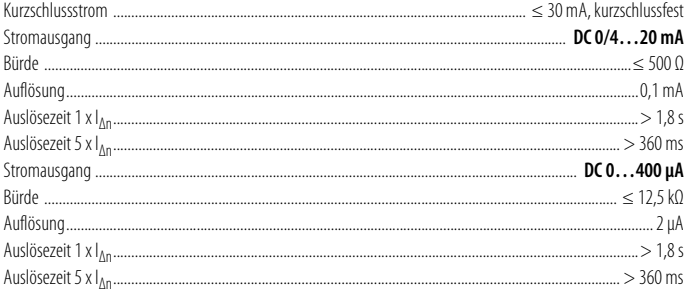

#### Umwelt/EMV

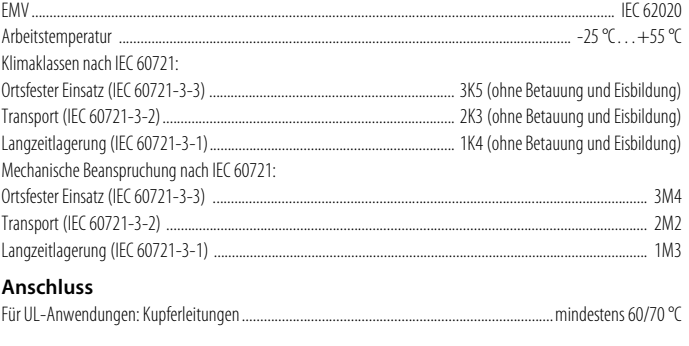

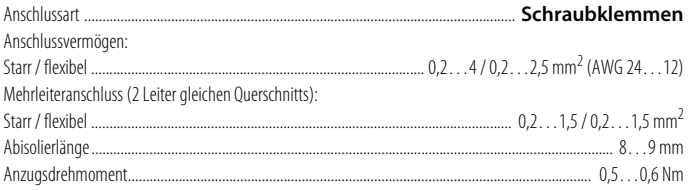

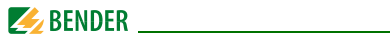

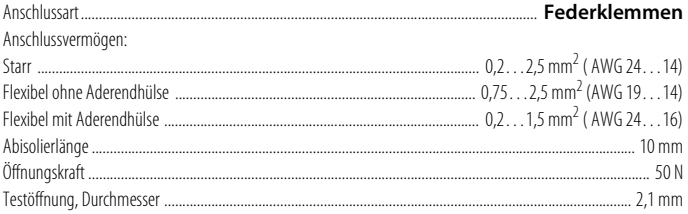

#### Sonstiges

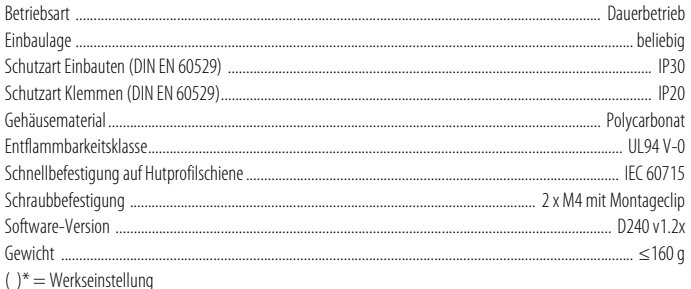

#### <span id="page-41-0"></span>Normen, Zulassungen und Zertifizierungen  $6.2$

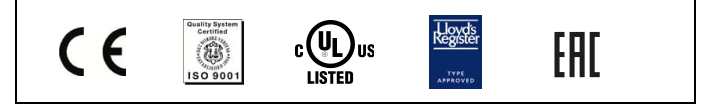

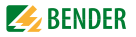

## <span id="page-42-1"></span><span id="page-42-0"></span>**6.3 Bestellangaben**

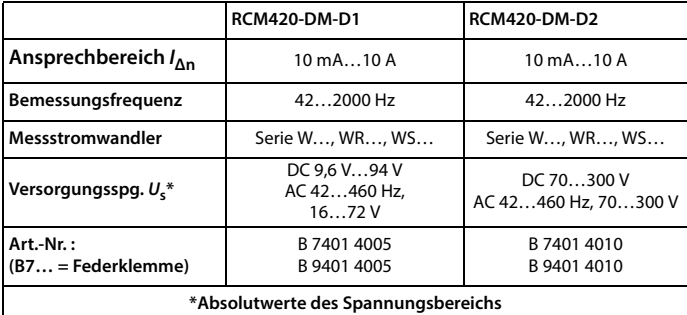

#### **Externe Messstromwandler**

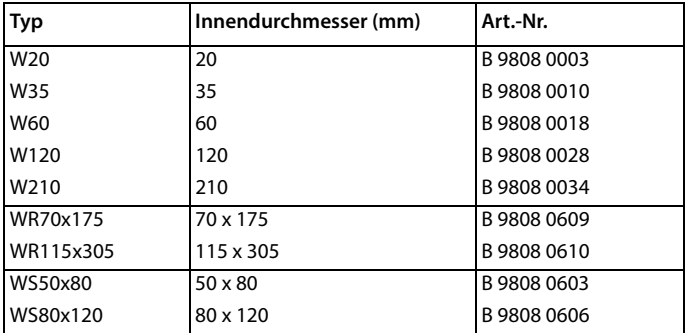

#### **Zubehör RCM420-DM**

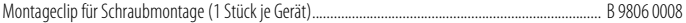

#### **Zubehör Messstromwandler**

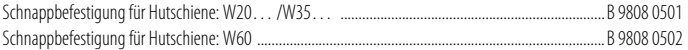

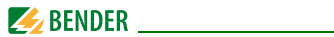

## <span id="page-43-0"></span>**6.4 Strom- und Spannungsverläufe der analogen Schnittstelle**

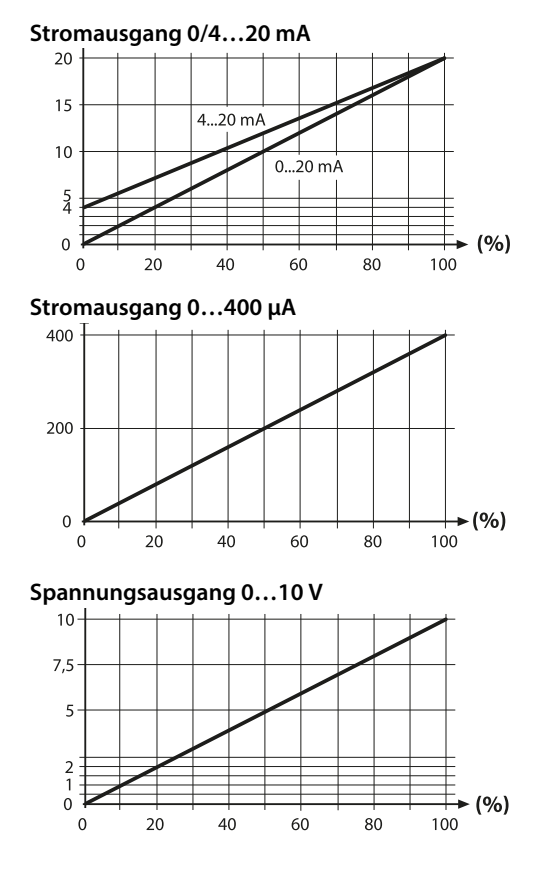

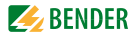

# <span id="page-44-0"></span>**Index**

#### **A**

Analogschnittstelle auswählen, [31](#page-30-3) Analogschnittstelle einstellen [32](#page-31-1) Anlaufverzögerung t [17](#page-16-6) Anschluss eines zusätzlichen kaskadierten Messstromwandlers [22](#page-21-1) Anschlussplan [20](#page-19-0) Ansprechwerte einstellen - Hysterese [30](#page-29-1)  $-$  Überstrom  $(>$  I) [30](#page-29-2) Anzahl der Reload-Zyklen einstellen [31](#page-30-4) Arbeiten an elektrischen Anlagen [13](#page-12-3)

#### **B**

Bedienelemente, Funktion [24](#page-23-1) Bedienung und Einste[llung](#page-6-2) [23](#page-22-2) Benutzungshinweise 7 Bereichsumschaltung für Ansprechwerte [27](#page-26-2) Bestellangaben [43](#page-42-1) Bestimmungsgemäße Verwendung [14](#page-13-1)

#### **D**

Differenzstrom-Überwachung im Fensterbetrieb [17](#page-16-7) Display im Standard-Betrieb [26](#page-25-1)

#### **E**

Einstellbare Parameter, Liste [25](#page-24-1)

Enter-Taste [24](#page-23-2)

#### **F**

Fehlercodes [38](#page-37-1) Fensterbetrieb [34](#page-33-2) Funktionsbeschreibung [15](#page-14-3) Funktionsstörung [16](#page-15-6)

#### **G**

Genutzte Display-Elemente [23](#page-22-3) Gerätemerkmale [15](#page-14-4)

#### **K**

Korrekturfaktor für zusätzlichen kaskadierten Messstromwandler einstellen [34](#page-33-3)

### **L**

LED Alarm 1 leuchtet [24](#page-23-3) LED Alarm 2 leuchtet [24](#page-23-4) Löschen des Fehlerspeichers [24](#page-23-5)

#### **M**

#### Menü

- AL (Ansprechwerte) [25](#page-24-2)

- HiS (Historie[nspeicher für ersten](#page-25-2)  Alarmwert) 26
- InF (Hard- und Software-Version) [26](#page-25-3)
- out (Ausgabesteuerung) [25](#page-24-3)
- Set (Gerätesteuerung [26](#page-25-4)

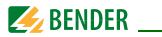

- t (Zeitsteuerung) [25](#page-24-4) Menübetrieb starten [24](#page-23-6) Menüstruktur, Übersicht [25](#page-24-2) Montage und Anschluss [19](#page-18-1)

#### **P**

Parameter [abfragen und einstellen, Über](#page-26-3)sicht 27 Parametrier-Beispiel [29](#page-28-1) Parametrieren - 100 %-Bez[ug der Analogschnittstelle](#page-31-2)  einstellen 32

- Ansprechwerte einstellen [30](#page-29-2)
- Ausgangsstrom oder -spannung der Analogschnittstelle auswählen [31](#page-30-5)
- Ausgangsstrom-Bereich der Analogschnittstelle auswählen [31](#page-30-4)
- Fehlerspeicher einschalten [31](#page-30-6)
- Passwort-Sc[hutz einrichten oder](#page-34-1)  abschalten 35
- Verzögerungszeiten einstellen [33](#page-32-1)
- Von Überstrom-Be[trieb auf Fenster](#page-33-4)betrieb wechseln 34

Passwort-Schutz [17](#page-16-8) Praxisseminare [10](#page-9-3)

#### **R**

Reset-Taste [24](#page-23-7)

#### **S**

Schnittstellenoptionen [18](#page-17-1) Schulungen [10](#page-9-4) Selbsttest, automatisch [16](#page-15-7) Selbstte[st, manuell](#page-7-3) [16](#page-15-8) Service 8 Support [8](#page-7-4)

#### **T**

Technische Daten [39](#page-38-2) Test-Taste [24](#page-23-8)

#### **W**

Werkseinstellung [17](#page-16-9), [37](#page-36-2)

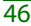

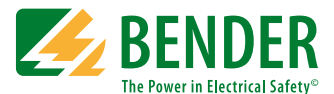

#### **Bender GmbH & Co. KG**

Postfach 1161 • 35301 Grünberg • Germany Londorfer Str. 65 • 35305 Grünberg • Germany Tel.: +49 6401 807-0 • Fax: +49 6401 807-259 [E-Mail: info@bender.de • www.bender.de](http://www.bender-de.com)

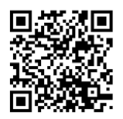

Fotos: Bender Archiv **BENDER Group**